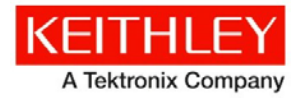

**Keithley Instruments** 28775 Aurora Road Cleveland, Ohio 44139 1-800-935-5595 [www.tek.com/keithley](http://www.tek.com/keithley)

# **DMM6500 6½-digit Multimeter System**

**Version 1.0.01 firmware release notes**

## **Contents**

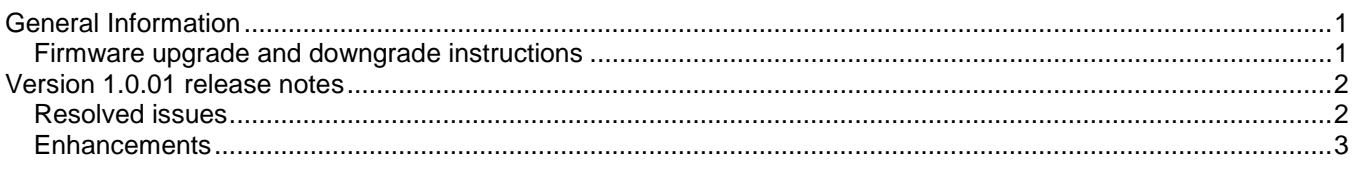

## <span id="page-0-0"></span>**General Information**

### <span id="page-0-1"></span>**Firmware upgrade and downgrade instructions**

# CAUTION

**Do not turn off power or remove the USB flash drive until the upgrade process is complete.**

#### *From the front panel:*

- 1. Copy the firmware upgrade file (.upg file) to a USB flash drive.
- 2. Verify that the upgrade file is in the root subdirectory of the flash drive and that it is the only firmware file in that location.
- 3. Disconnect any terminals that are attached to the instrument.
- 4. Turn on instrument power.
- 5. Insert the flash drive into the USB port on the front panel of the instrument.
- 6. From the instrument front panel, press the **MENU** key.
- 7. Under System, select **Info/Manage**.
- 8. Choose an upgrade option.
	- To upgrade to a newer version of firmware: select **Upgrade to New**.
	- To return to a previous version of firmware, select **Downgrade to Older**.
- 9. If the instrument is controlled remotely, a message is displayed. Select **Yes** to continue.
- 10. When the upgrade is complete, reboot the instrument.

A message is displayed while the upgrade is in progress.

For additional firmware installation instructions, refer to the "Upgrading the firmware" topic in the "Maintenance" section of the *Model DMM6500 6½-digit Multimeter System Reference Manual* (document number DAQ6510-901 01). This manual is available online at [tek.com/keithley.](https://www.tek.com/keithley)

## <span id="page-1-0"></span>**Version 1.0.01 release notes**

#### <span id="page-1-1"></span>**Resolved issues**

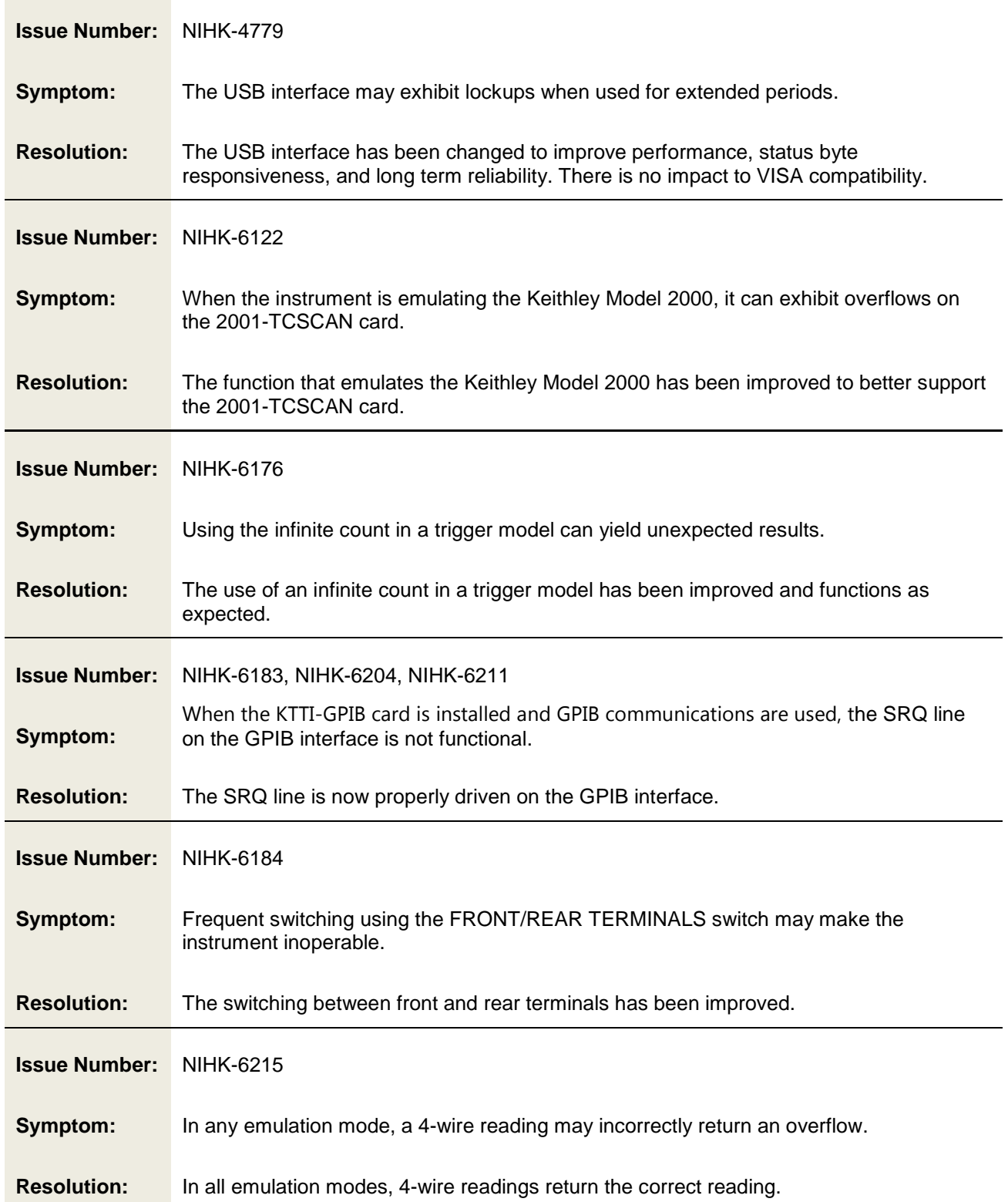

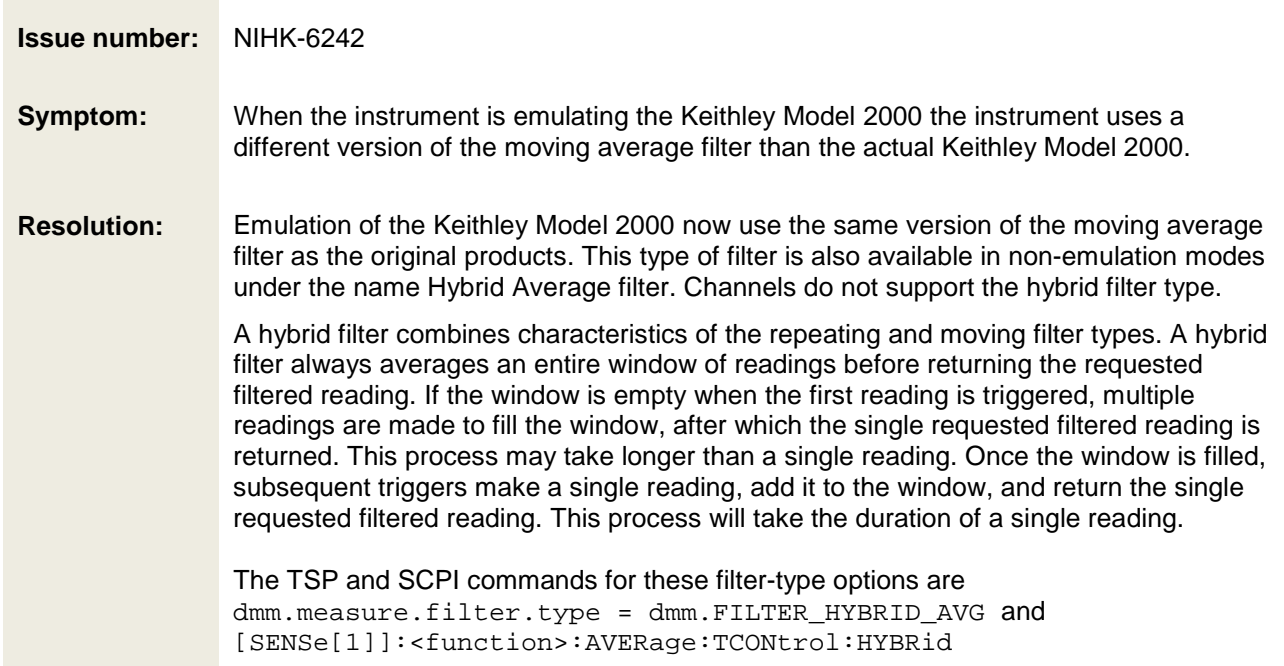

### <span id="page-2-0"></span>**Enhancements**

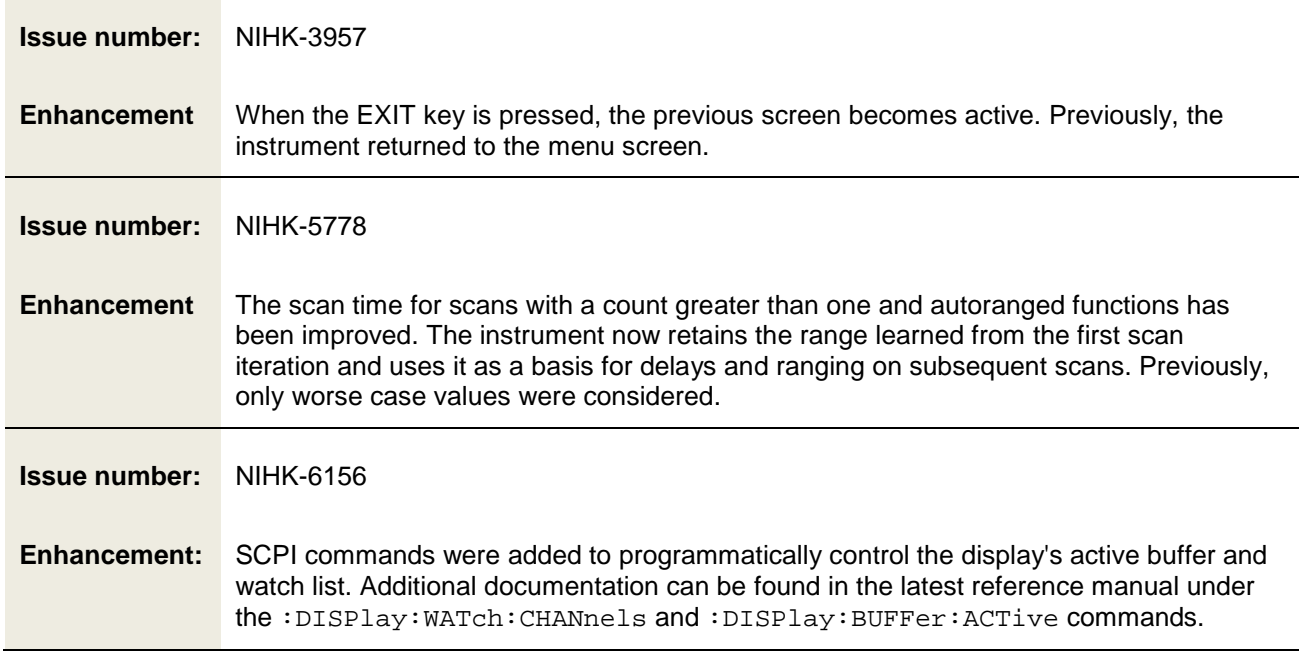

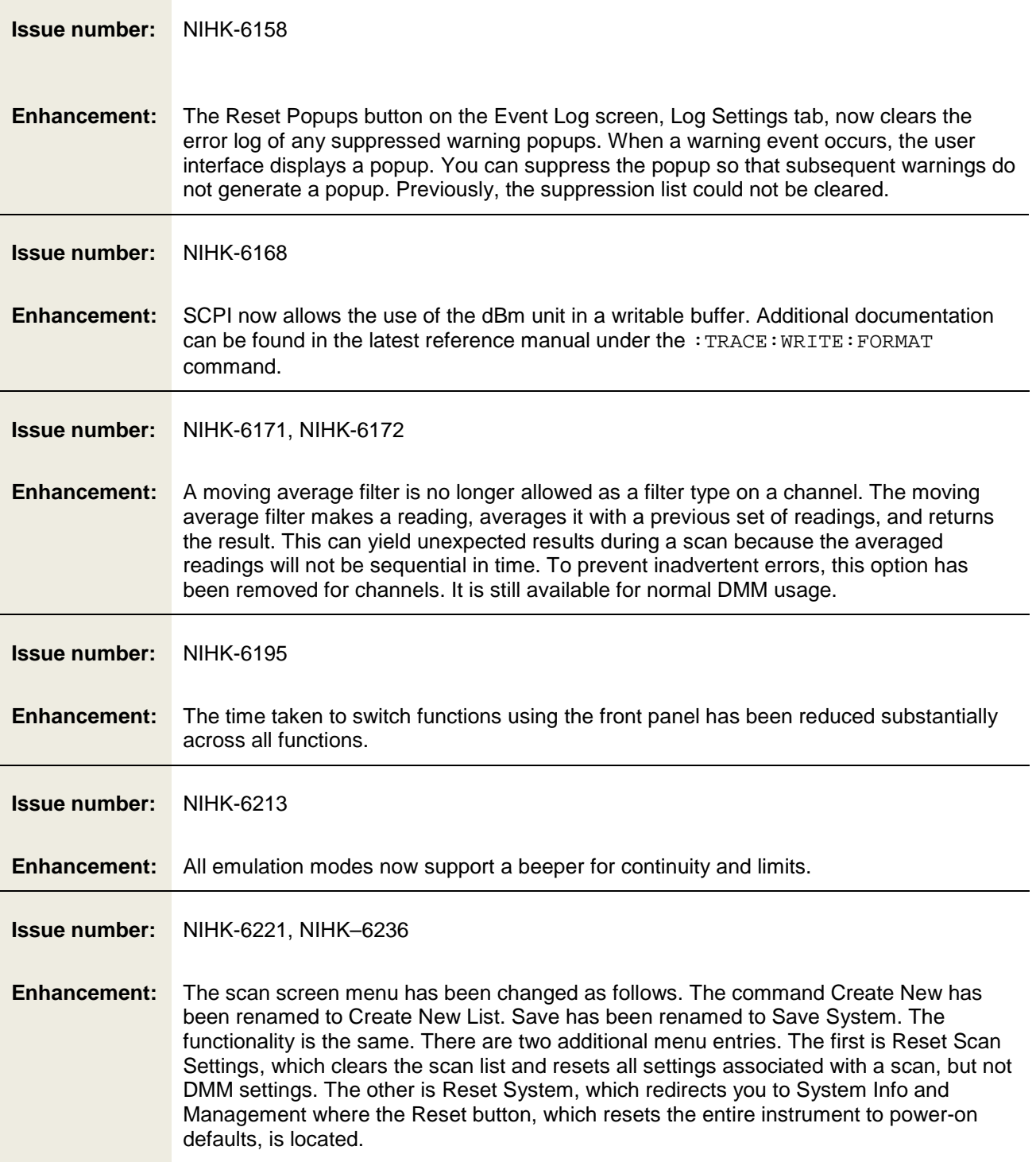

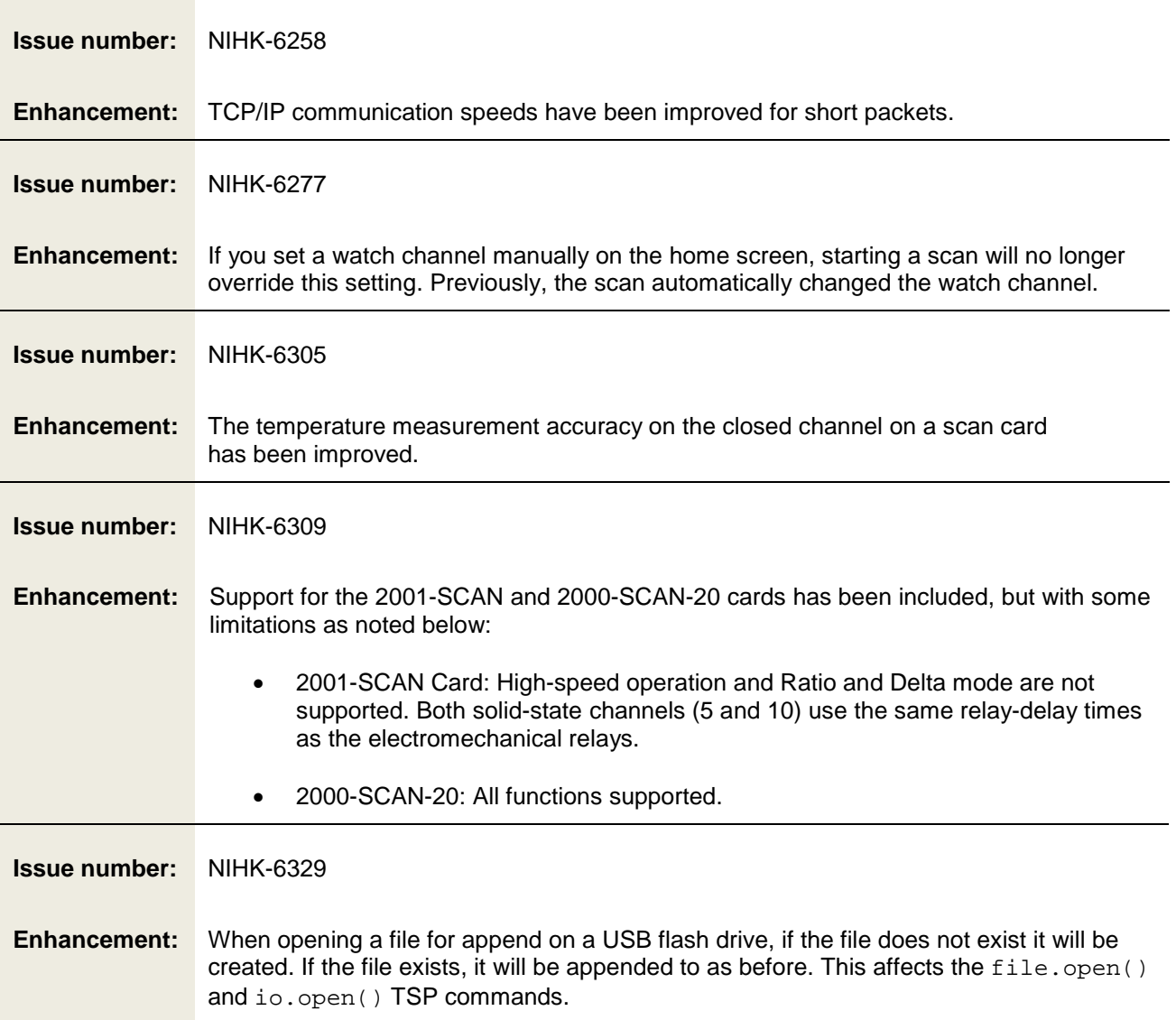